## **How to upload your supporting documents on OneDrive?**

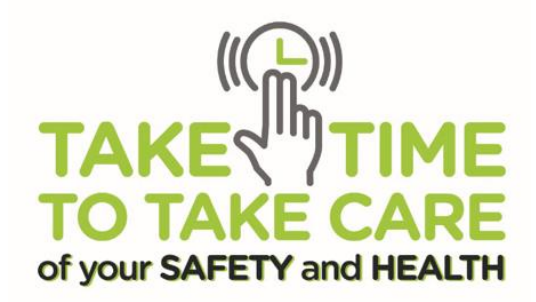

The OneDrive Link will be emailed to you within 3 working days after you submitted your application online.

**Note: Check junk/ spam folder**

**Step 1: Click on "Open" to start the process**

#### Officer A shared a folder with you

Here's the OneDrive link to upload your files for WSH Performance Awards.

Note:

- . Submit all the files by 7 April 2022, 5pm
	- . Do not password protect your files
- . Do not share the link with others. All parties with access rights are responsible for the documents uploaded.

. The WSH Awards 2022 Committee will not be responsible or liable for any lost, late, mislaid, or incomplete applications with all such applications deemed invalid

Chaw Engineering Pte Ltd\_2020091220E

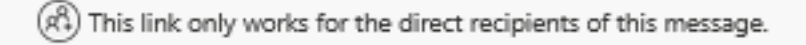

Open

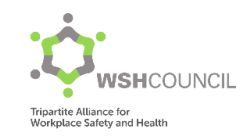

# Verification Code

There will be extra layers of protection provided by Microsoft such as two-factor authentication.

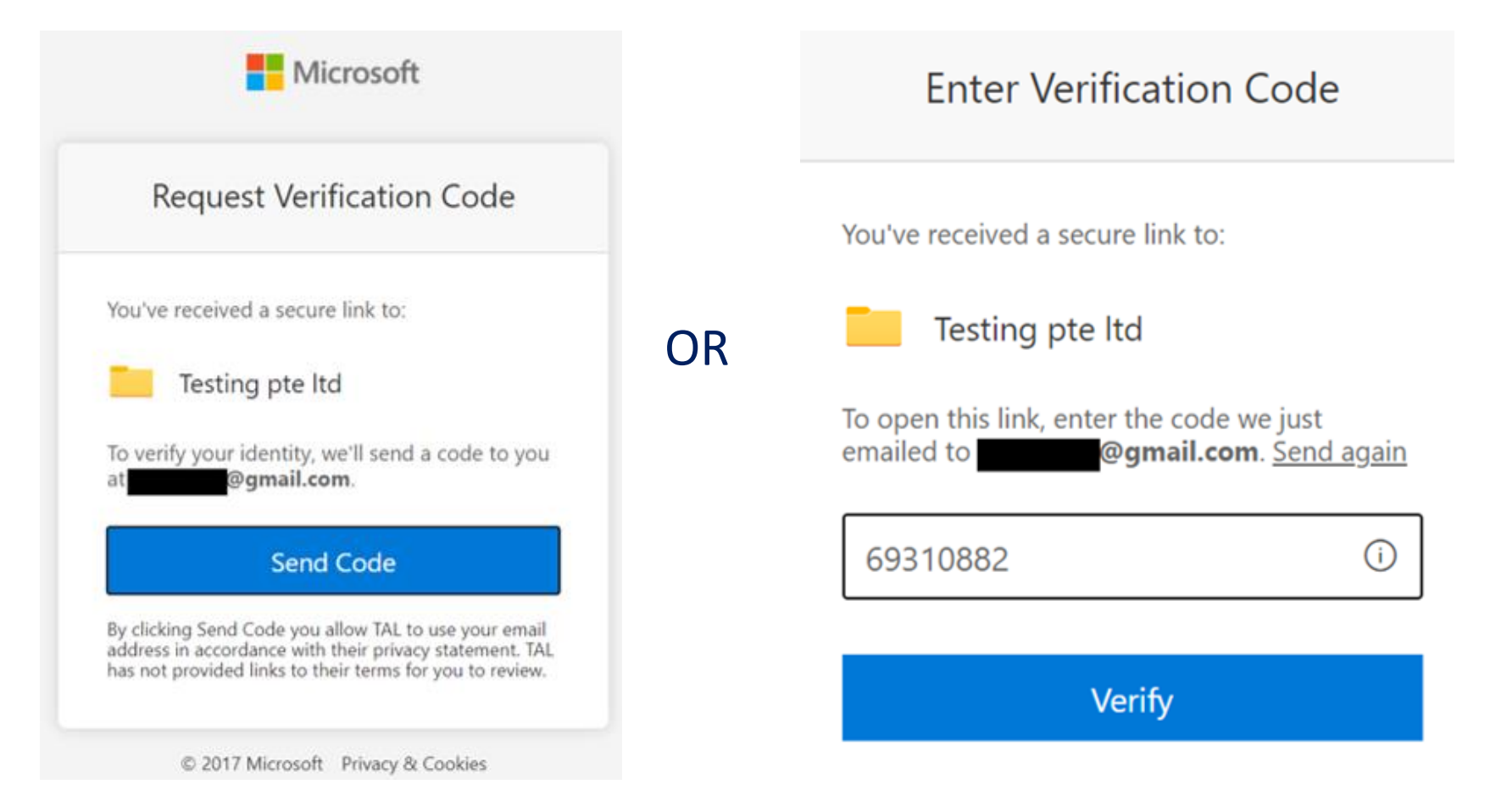

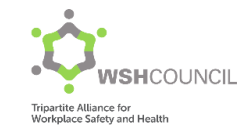

## **Step 2: Upload your files to the respective folders**

- Part 3 Evidence Based Assessment
- Part 4 Auditor's Details and Declaration Form
- Part 5 Nomination for Developer Award (Optional) Tя

### **Note:**

- Do not set any password to protect your files
- Make sure all files are accessible
- Upload before 19 April 2022, 5pm

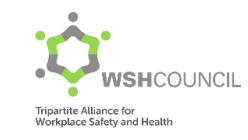